## **macOS Einstellungen | Arbeitsablauf, CalDAV einrichten**

### Schritt für Schritt

Die Einrichtung für den Mac läuft wie folgt ab. Der CalDAV Client kommt dabei direkt vom Mac Betriebssystem.

### **EINRICHTUNG**

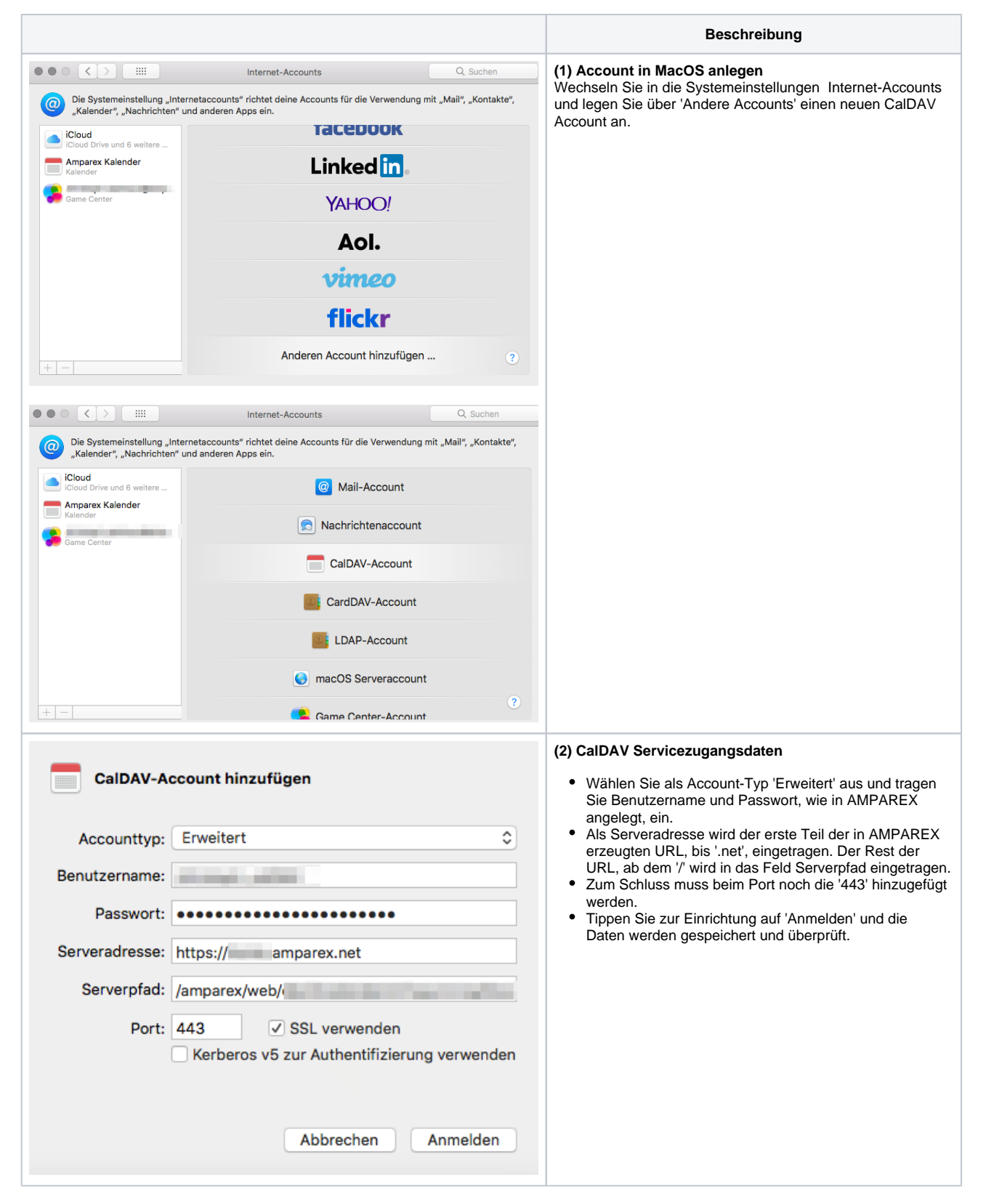

# **macOS Einstellungen | Arbeitsablauf, CalDAV einrichten**

### **Anwendung**

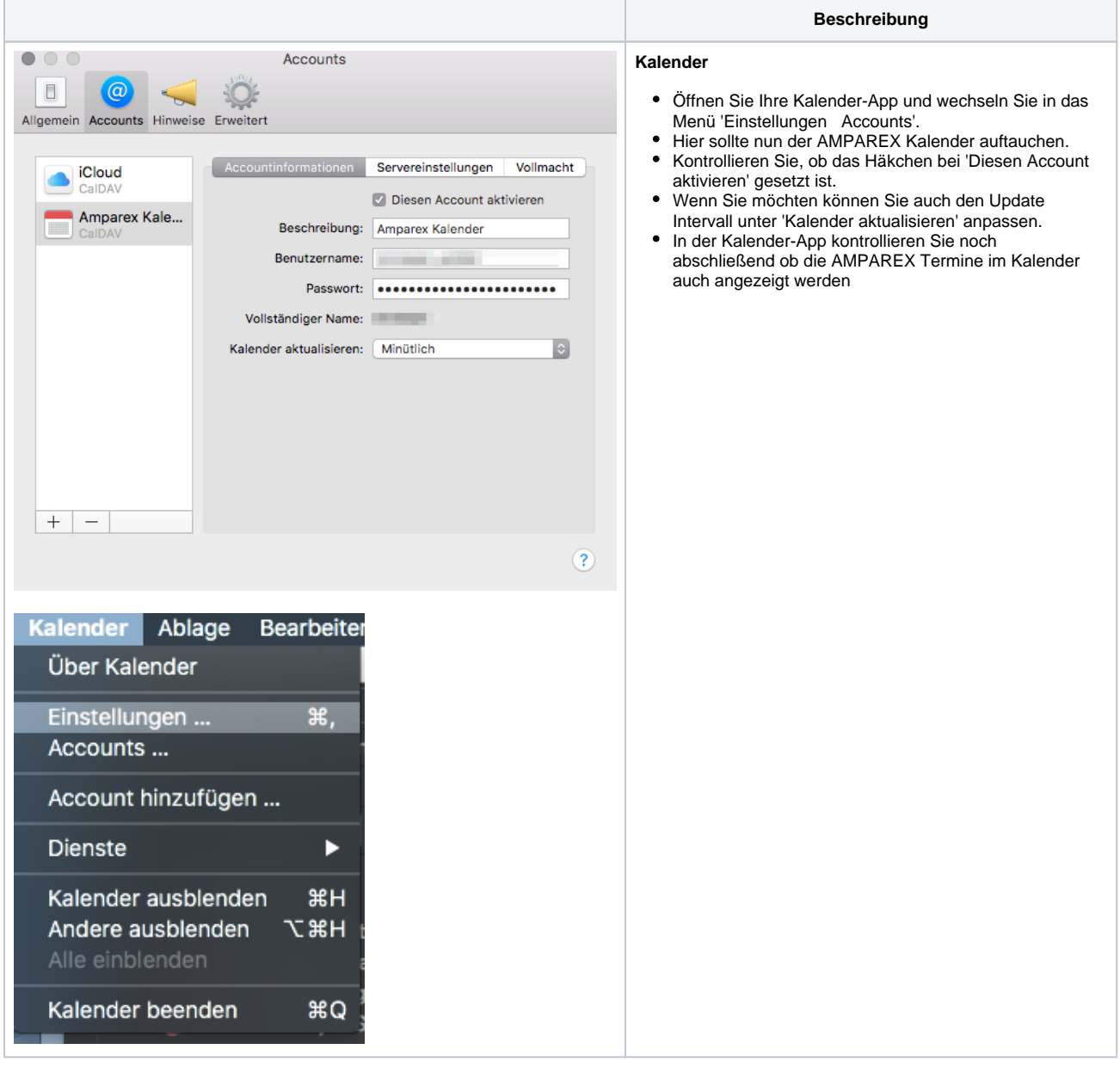

### Siehe auch ...

- [AMPAREX Einstellungen \(CalDAV einrichten\)](https://manual.amparex.com/pages/viewpage.action?pageId=24444943)
- [ANDROID Einstellungen \(CalDAV einrichten\)](https://manual.amparex.com/pages/viewpage.action?pageId=24444951)
- [Mozilla Thunderbird Lightning Kalender \(CalDAV einrichten\)](https://manual.amparex.com/pages/viewpage.action?pageId=9765745)
- [iOS Einstellungen \(CalDAV einrichten\)](https://manual.amparex.com/pages/viewpage.action?pageId=24444962)